$\ddot{\cdot}$ 

 $\ddot{\ddot{\phantom{}}\phantom{}}$ 

**Bangor Occasional Paper No. 11** 

**A SYSTEM FOR THE DIGITISATION AND PROCESSING OF V-NOTCH WEIR HYDROGRAPH RECORDS** 

**B Reynolds Institute of Terrestrial Ecology** 

**Institute of Terrestrial Ecology Bangor Research Station Penrhos Road Bangor Gwynedd November 1982** 

# **Suggested citation:** <sup>I</sup>

**REYNOLDS, B. 1982.** 

A System for the Digitisation and Processing of V-notch Weir Hydrograph Records (Bangor Occasional Paper No. 11). **Bangor: Institute of Terrestrial Ecology** 

## **PREFACE**

**The exercise outlined in the following note was carried out as part of a project studying geochemical cycling in an upland grassland catchment near Plynlimon, mid Wales (ITE Project 594). A general introduction to this project is available as Bangor Research Station Occasional Paper No. 2.** 

1 Introduction

Stream discharges from the experimental sub-catchments within the Wye watershed at Plynlimon have been monitored using  $90^{\text{o}}$ V-notch weirs and stage height recorders furnished by the Institute of Hydrology. The recording system is simple and consists of a float with a pen attached which scribes on a rotating drum. The drum is driven by a clock and thus a permanent record of water level can be obtained for a specified fixed time period. Clocks usually operate over a week or a month.

Excellent descriptions of V-notch weirs, their use and the theoretical background to them can be found in Gregory and Walling (1973), Ingle-Smith and Stopp (1978) and the British Standards Institution (1964). **A** simplified and brief description is given here so as to place the data processing into context.

Figure la shows a general representation of V-notch weir installation, a sectional view of the stream is shown in Figure lb. In this diagram the water level recorder has been omitted. The value **H,**  Figure lb, is the head of water flowing over the weir. In order to obtain the value of H from the stage height record, it is necessary to find the value of the stage height for which  $H = 0$ . That is the stage height at which water just commences to flow over the weir. For the Plynlimon weirs, this value was determined in the field and is referred to as the datum level of the weir.

The head of water H is related to stream discharge by formulae such as  $Q = 1.38 \text{ H}^2 \cdot 5$  (Gregory and Walling 1973). A logarithmic

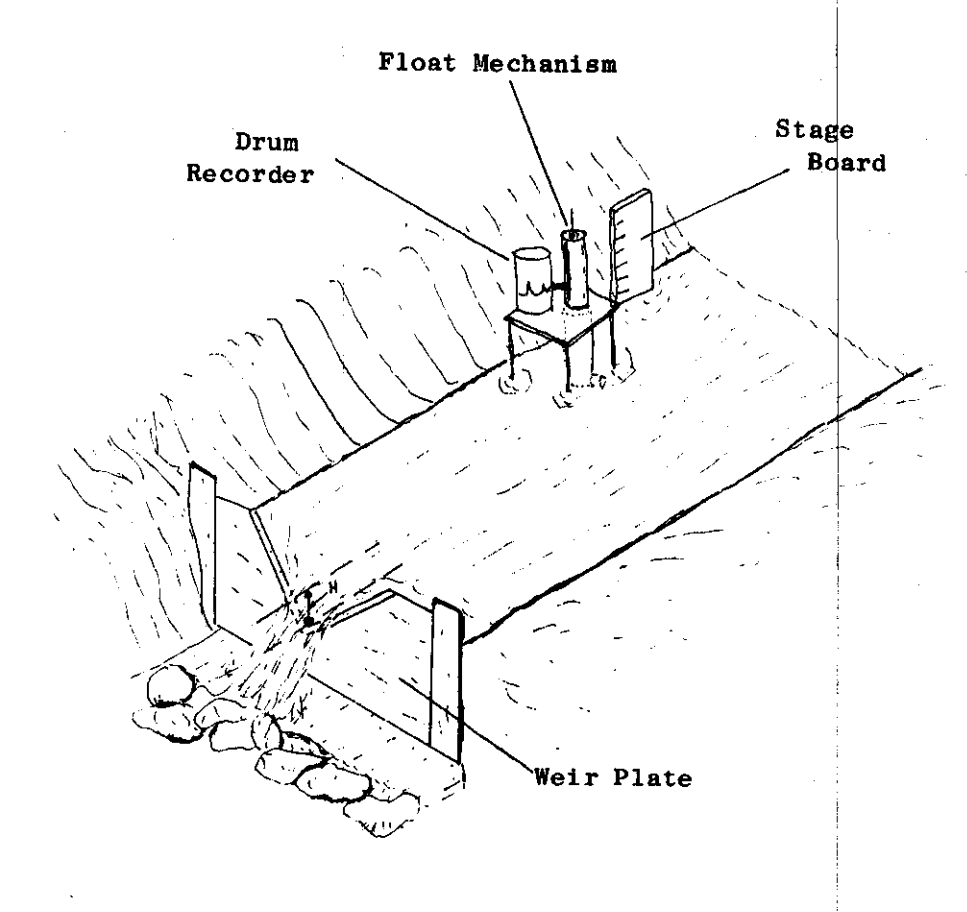

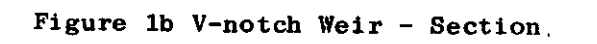

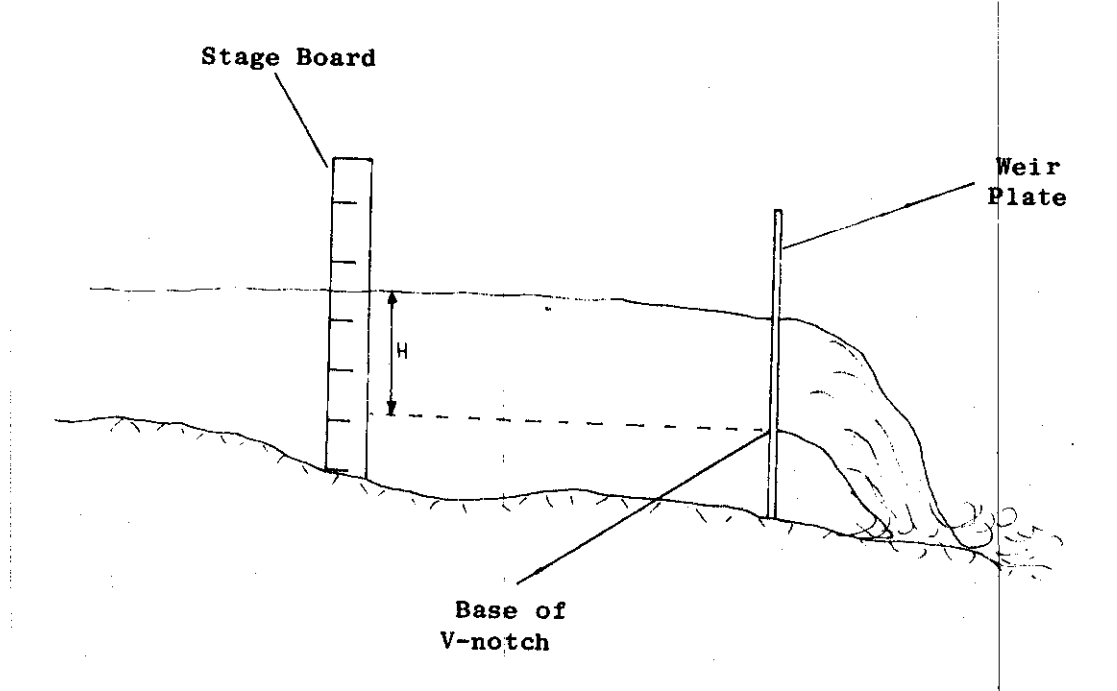

calibration curve provided by Institute of Hydrology staff has been used in this study however.

The purpose of this document is to describe the techniques used to obtain a continuous record of stream discharge from the water level chart records. This has involved the conversion of the chart records to numerical data using a Reichert-Jung **MOP** I1 Digitiser with subsequent processing of this information using the PDP 11-34 Computer at ITE Bangor. The stream discharge data have been used in conjunction with stream water chemistry to calculate solute losses from the experimental catchments.

2 Description and Preparation of Chart Records

The charts used with the water level recorders are of the standard Munro type, and the data were colleted using weekly time periods. A typical chart for a week in the spring of 1981 is shown in Figure 2. Unfortunately the charts are too long for the size of the MOP digitising tablet, so they have been divided into three separate "frames" as illustrated in Figure 2. Frame one starts at the first six hourly division to the right of the start of the record. This point was chosen to accommodate errors in marking the beginning of the record in the field. Frame one measures 24 cm along the time axis. Frame two extends to the end of the chart and frame three runs from the start of the chart to the beginning of frame one. Frame boundaries are dram on the chart and the corners marked with crosses. The weir datum is also dram on the chart so that water levels can be referred directly to it. The datum line is positioned on the chart using the stage height values read from

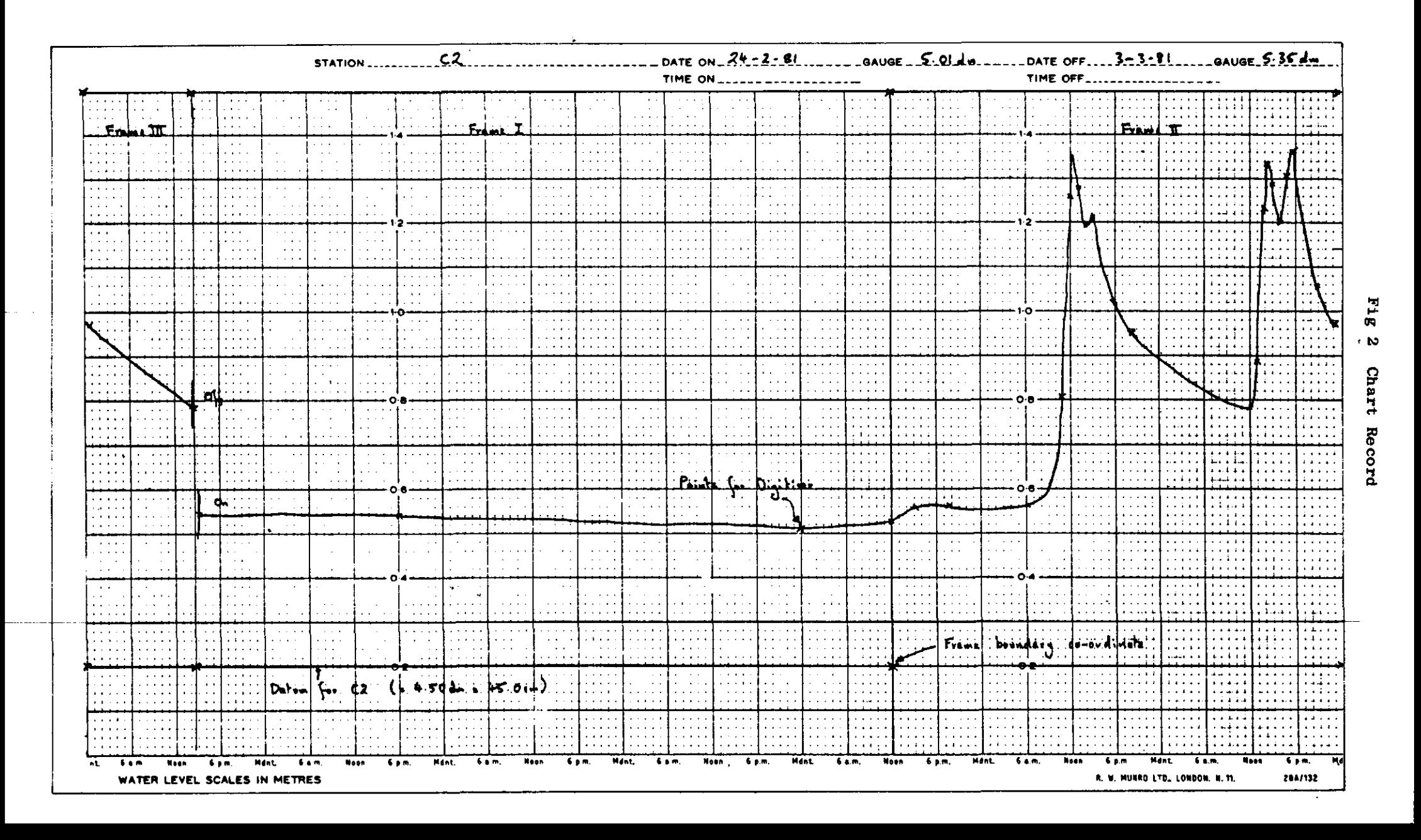

staging board when the charts are changed at the beginning and end of each week. If a discrepancy occurs between these values, the midpoint is taken as the datum. Occasionally, the datum line will occur below the bottom of the chart. In this situation, the chart has to be extended with a suitably sized piece of graph paper, and the datum drawn on this. The maximum length of the frame boundaries along the height axis is approximately 30 **cm** above the datum line.

The points to be digitised are marked with crosses and are selected on the pen record "by eye" so as to divide the record into a series of straight line segments. This means that the number and positioning of the points is dependent on the complexity of the chart. Thus the operator has to decide upon the number of points required to define each portion of the chart.

In some instances large storm peaks may exceed the upper boundaries of the frames. Where this occurs the points at which the peak crosses the boundary are marked. Such a peak is "flagged" in the digitised data with a zero entered via the MOP keyboard. The height of the peak above the boundary can then be measured and entered directly into the data during editing. An example of the procedure is given in the section on preliminary editing (Section 4.1).

3 Digitisation of Charts

<sup>I</sup>The detailed operating instructions for digitisation **are** given in Appendix 1. The directions assume that the MOP is to be used directly "on-line" to the PDP-11 computer in conjunction with a VDU (Visual Display Unit). Data entered from the digitiser mag be listed using the Basic program COLUMN.BAS, which produces

formatted listings in columns, or via the PIP utility directly to the line printer.

I

The data file names are configured in the following manner:

#### SnDm. DAT

Where Sn - alpha-numeric code of the site, e.g. C4, **W2** 

- $D$  refers to digitiser
- $m -$  sequence number of file e.g.

I

C4D1. DAT

C4D2. DAT

Each data file should comtain a complete set of weekly records with no gaps. This facilitates the insertion of any missing weekly records at a later stage. Thus, for example, foy the weir at site C4 the data files might be:

C4D1.DAT containing data for weeks 32-38 inc

C4D2. DAT containing data for weeks 40-41 inc

C4D3.DAT containing data for weeks 42-46 inc Data for weeks 39 and 41 are absent because the charts were spoiled or incomplete. It is a good idea to keep a record of each data file as it is created so as to avoid any confusion at later stages of processing.

with the PDP-11 computer, it is advisable to digitise charts Owing to certain problems with the compatibility of the  $\vert$ MOP in batches of about six at a time and then to exit from the MOP routine. It is also preferable to operate the **HOP** uring periods when there is a **low** demand on **the** computer from 'I i other users. Significant data loss may otherwise occur

between the digitiser and the computer. It is a worth while practice to list the data files created after each batch of new charts has been digitised.

#### Data Processing

### 4.1 Preliminary Editing

An example of a page of digitised data is given in Figure 3. This **was** produced using the **COLUMN.BAS** program. Each complete full line of digits refers to a point and is the co-ordinate of that point in **mm,** referred to the origin position of the **MOP** tablet. **A** typical point might be

0 0.274334E+02 4 0.117977E+03 5

The single digits 0, 4 and 5 may be ignored, and this line refers to a point with coordinates

 $x = 27.4334$  mm  $(0.2734334 \times 10^{2}$  mm)

 $y = 117.977$  mm  $(0.117977 \times 10^3$  mm)

The actual values of these coordinates are unimportant as they are related to the co-ordinates of the enclosing frame for the purposes of processing.

The data listings can now be scanned visually and any obvious errors corrected. Spurious characters are often found at the beginning and end of the data files. These are printed when the system is switched from VDU to MOP and back again and should be removed. .

Storm peaks exceeding frame boundaries **which** were referred to earlier should be edited in here. A simple storm peak

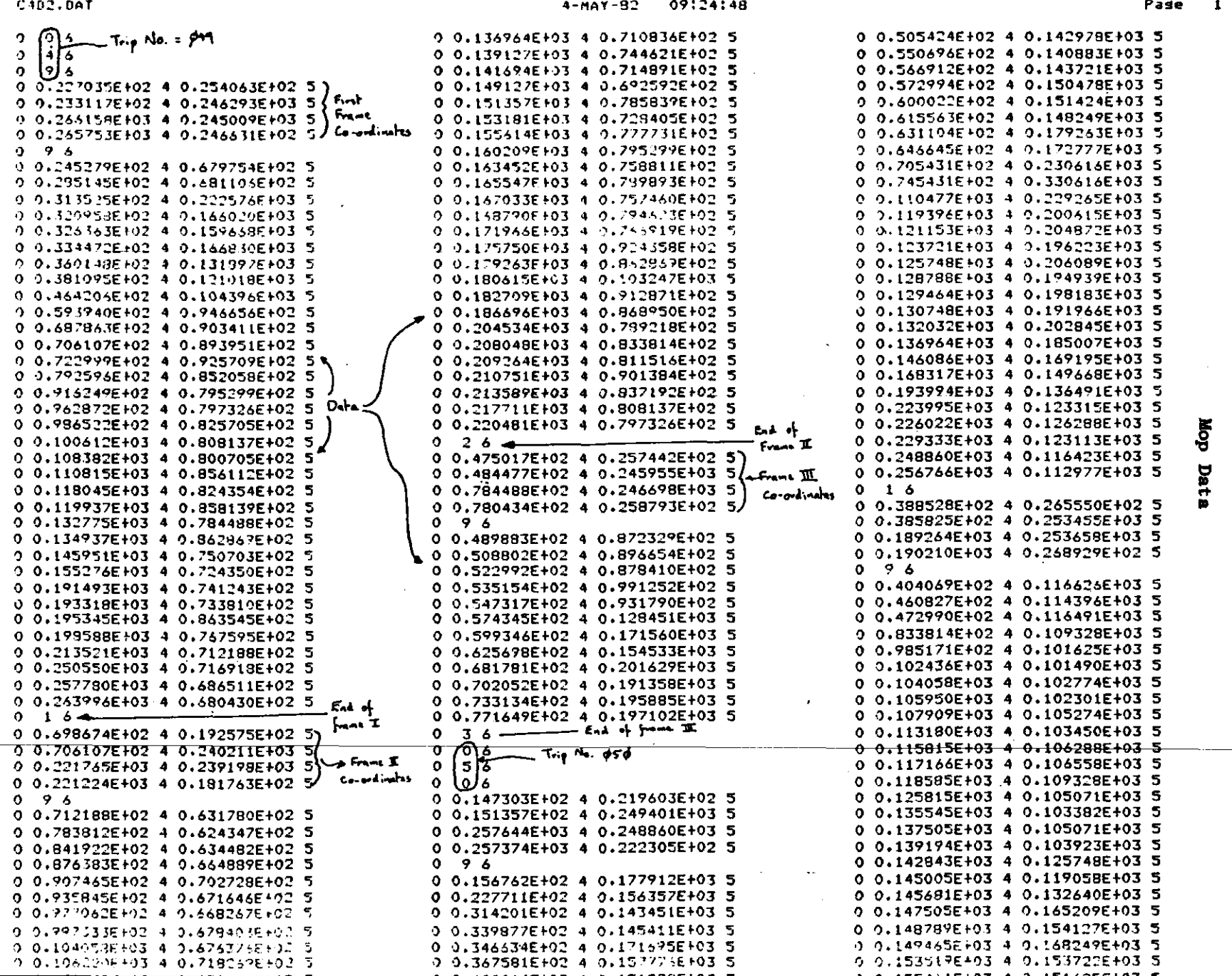

Figure 3

 $\sim$ 

 $\mathcal{L}$ 

 $\hat{\mathcal{A}}$ 

 $\mathcal{L}_{\mathcal{A}}$ 

 $\label{eq:2} \frac{1}{2} \int_{\mathbb{R}^2} \frac{1}{\sqrt{2}} \, \mathrm{d} \mu \, \mathrm{d} \mu \, \mathrm$ 

 $\sim$ 

 $\mathcal{L}$ 

 $\mathbb{Z}$ 

 $\mathcal{A}^{\mathcal{A}}$ 

 $\ddot{\cdot}$ 

 $\frac{1}{2}$ 

 $\sim$ 

 $\cdot$ 

 $\sim 10^{-1}$ 

is shown in Figure 4. The data for this are shown on the listing **as:** 

0 0.4189343+02 4 0.132910E+03 5 Point A 0 0.4560983+02 4 0.142910E+03 5 Point B 0 06 0 0.6155633+02 4 0.1429103+03 5 Point C 0 06 0 0.6356433+02 4 0.136820E+03 5 Point D Zero "flags" entered via MOP keyboard The distance 0-P, figure 4 can be measured in mm directly from the chart using a ruler. The co-ordinates of the peak point P can be edited into the data as follows: Point B time axis co-ordinate =  $0.456098E+02$  $= 0.456098 \times 10^{2}$  mm  $= 45.6098$  mm Point P time axis co-ordinate = 45.6098 + 6.0 = 51.6098 **mm**   $= 0.516098 \times 10^{2}$  mm  $= 0.516098E+02$ Point B height axis co-ordinate =  $0.142910E+03$  $= 0.142910 \times 10^3$  mm  $= 142.910$  mm Point P height axis co-ordinate =  $142.910 + 15.0 = 157.910$  mm  $= 0.157910 \times 10^3$  mm<br> $= 0.157910E+03$ 

The format of the co-ordinates for the peak point has to conform with the original data so that the processing programs work. The line of data would be edited into the file as:  $0 \t 0.516098E+02 \t 4 \t 0.157910E+03$  in sequence following the line corresponding to the co-ordinates for point B. The zero "flags" have both to be deleted.

4.2 Frame Squaring and Conversion to Continuous Height/Time Record

Due to the operational inaccuracies in drawing the frames and placing the digitiser pen on the points, the chart frames **Figure 4 Storm Peak** 

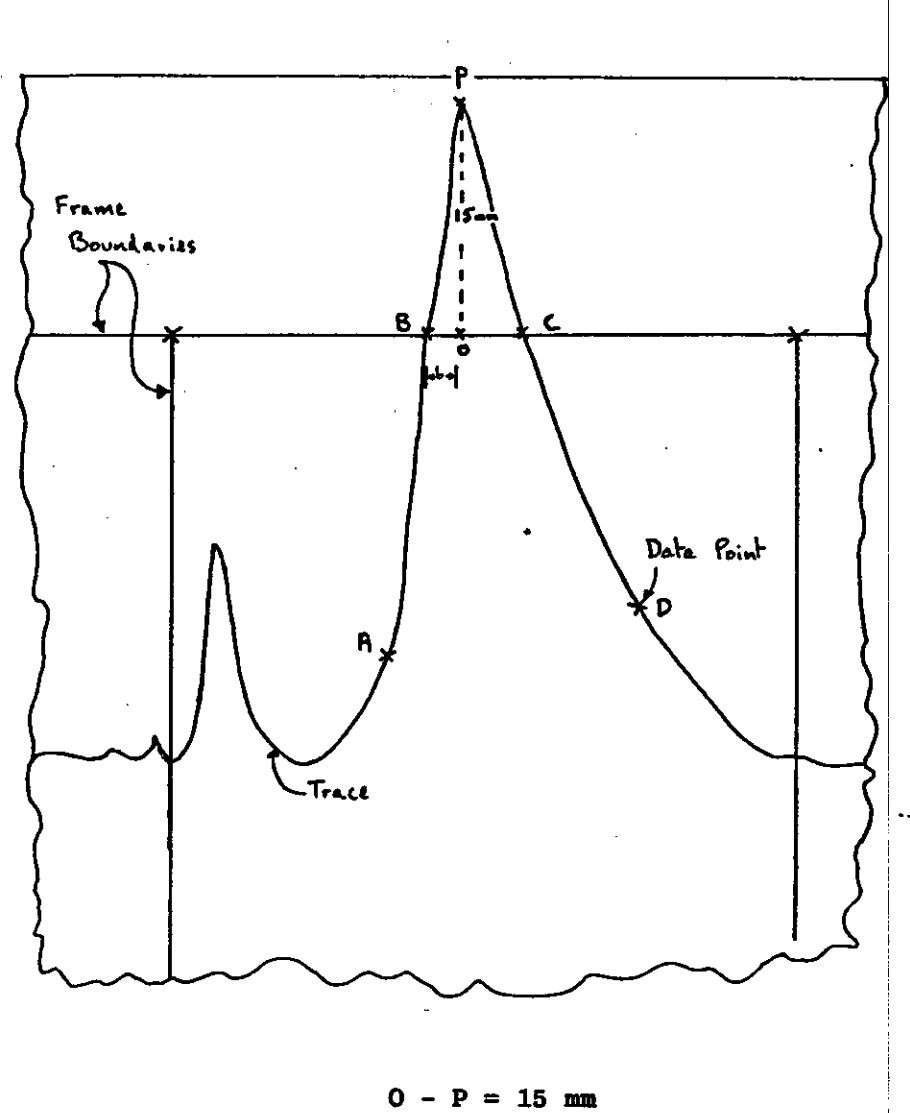

 $0 - B = 6$  mm

are never exactly square. **The** program MIKE8.BAS, written by **C** Radford at Bangor, has been utilised to square the frames and then to convert the data to a continuous series of X:Y co-ordinates (in **mm)** representing each point digitised from the chart records. For a file containing several consecutive weeks data, the time axis (x axis) begins with the first digitised point within frame one of the first week. The x axis co-ordinate values are then a continuous series of incrementing digits extending over the complete time span of the charts. This is illustrated for two weeks data in one file in Figure 5.

The squaring program MIKE8.BAS will process a data file until an error is found or the end of the file is reached. On the completion of each frame an asterisk will be displayed at the terminal. If an error is encountered the program stops automatically. One of a limited number of error messages will be displayed along with co-ordinates in error. The error messages are largely self explanatory and are shown underlined in the program listing in Appendix 2. The frame containing the error can be located on a listing of the file by counting the asterisks printed or displayed at the terminal. MIKE8.BAS appends the letter **'0'** to the first part of the file name of the processed file. In order to do this the full file name, including the ".DAT" extension, has to be specified when the program is run.

4.3 Record Continuity

The continuity of the data obtained from MIKE8.BAS can be

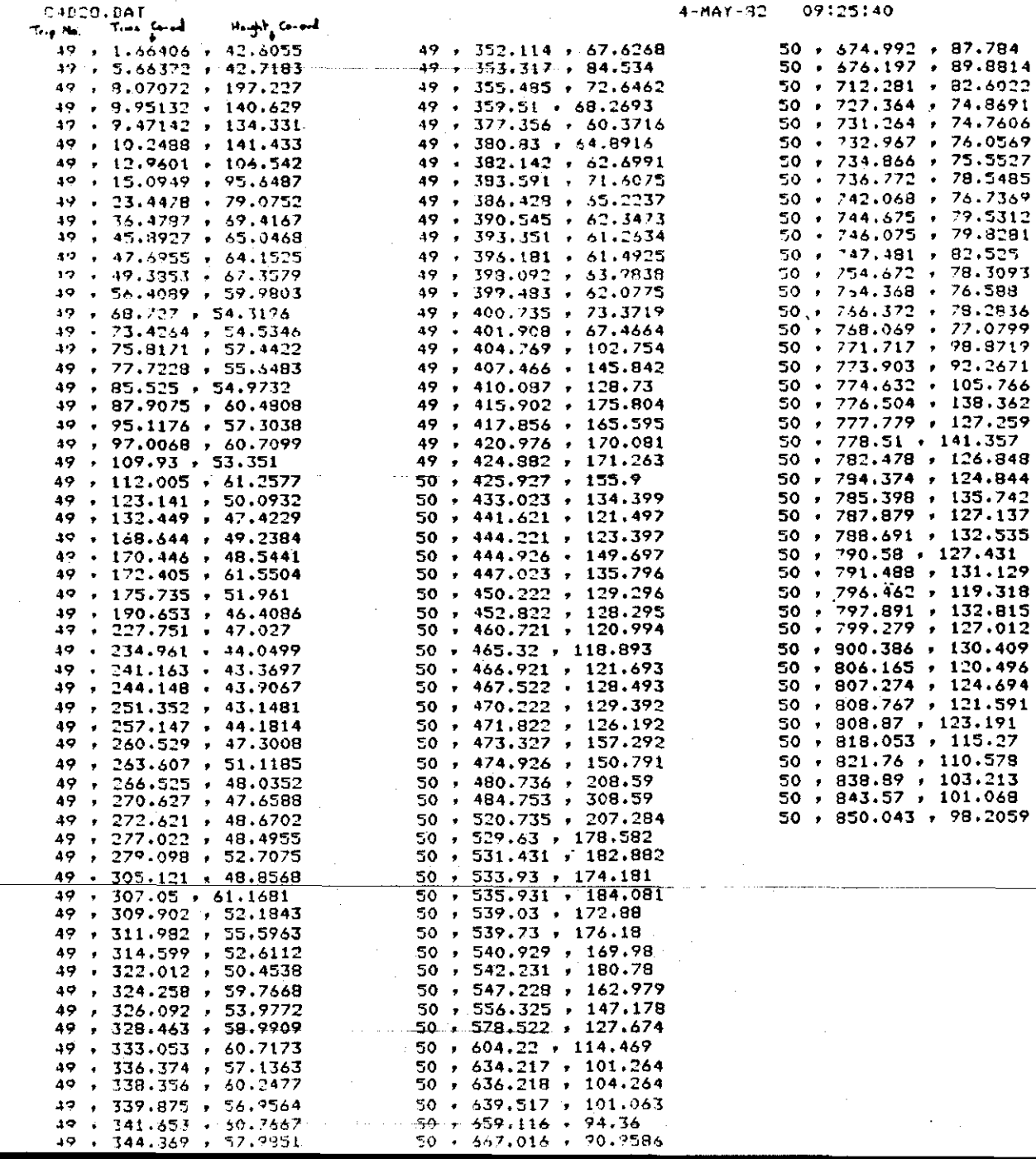

Pase  $\ddot{\mathbf{r}}$ 

> Co-ordinate Data from MIKES.BAS Figure  $\dot{a}$

 $\mathbb{Z}[\mathbb{Z}]$ 

checked using MOPCHK.BAS which looks for records which have time co-ordinates that are out of sequence. This tends to occur on the steeply rising limbs of storms and is again related to errors in misplacing the digitiser pen. The program processes the complete data file and displaya erroneous co-ordinates along with their respective line numbers. The files can then be edited as required.

4.4 Conversion of co-ordinates to Flow and Time

This is achieved using the program VFL01.BAS. The time axis can be converted from mm to time in seconds simply, as 15 mm = 6 hours on the weekly charts.

Stage heights can be converted to flow using the experimentally derived relationship of

 $log_{10}$  **H** = 0.4002876 x  $log_{10}$  Q + 0.74429 (1)

where  $H = head of water (= stage height - datum height) cm$  $Q = flow$   $1/s$ 

Alternatively, and to cope with sharp rises in stage height flow may also be computed using an integration of the hydrograph curve derived by D Moss at Bangor. The conditions set in the program for the choice of formula are for two consecutive values of head, hi and  $h_2$ :

If  $(h_2 - hi) \le 0.2$   $((h_2 + h)/2)$  then equation 1 above is used If  $(h_2 - hi) > 0.2$  ( $(h_2 + hi)/2$ ) then the integration technique is selected.

These limits were selected on theoretical grounds during the derivation of the hydrograph integral.

Flow data from VFLO1. BAS is formatted as shown in Figure 6. Thus for **the** first line of data in Figure **6,** the t flow **was 2983.55 1** tor **5759.51** seconds, equivalent to a discharge of  $0.52$   $1/s$  for a period of about  $1.6$  hours.

I

The flow data files are given the same nomenclature as the original digitised data file, except that a ".FLO" " .I"" extension is used. VFLO1 **MIKE8**   $i.e.:$  C4D1.DAT  $\longrightarrow$  C4D10.DAT - $\rightarrow$  C4D1.FLO

### **4.5 Missing Data**

For small catchments of similar size and topography and I in close proximity to one another, the discharge patterns measured during the same time period are often clopely related **(M.** Newson, pers. comm. **1981).** This obserkation has been used as the basis for deriving values for missing data in the weir hydrograph records. Values of instantaneous I discharge for two weirs recorded at approximately the same time (within 4 hours) have been correlated using the program **XYPLOT.BAS.** Generally, correlations greater than 0.9 have been found for about 50 data points. The regression equation produced has then been used in conjunction with flow data from one weir to generate values for missing data for the other weir. This technique has only been applied, equation produced has then been used in conjunction with<br>flow data from one weir to generate values for missing data<br>for the other weir. This technique has only been applied,<br>however, to situations where one or at the most

consecutive weks data have been absent. A simple program, GENFLO.BAS, has been written to perform these computations. The output created by this program is compatible with that from VFLO1.BAS.

#### 4.6 Data summarisation

When the values for missing data have been computed all the flow data files can be merged using the PIP utility, to create one file containing a sequential record of stream flow. This information can be summarised using FLOSTAT. BAS. This program will produce mean, minimum and maximum flows in litres per second for periods between specified week numbers. There is an additional option to create a file containing total weekly flows in litres which can be displayed graphically using locally available plotting programs.

## 5 REFERENCES

BSI. 1964. Methods of liquid flow in open channels. British Standard 3680, part 3, HMSO, London.

Gregory, K. J. and Walling, D. E. 1973. Drainage Basin Form and Process: A Geomorphological Approach. Arnold, London.

Ingle Smith, D. and Stopp, P. 1978. The River Basin. Cambridge University Press, London

#### ACKNOWLeDGEMENTS

The assistance given by the following staff at Bangor is gratefully acknowleged. Mrs P Benham for preparing Appendix 1 and Mr G Radford and Dr D Moss for computer programs and mathematical advice respectively.

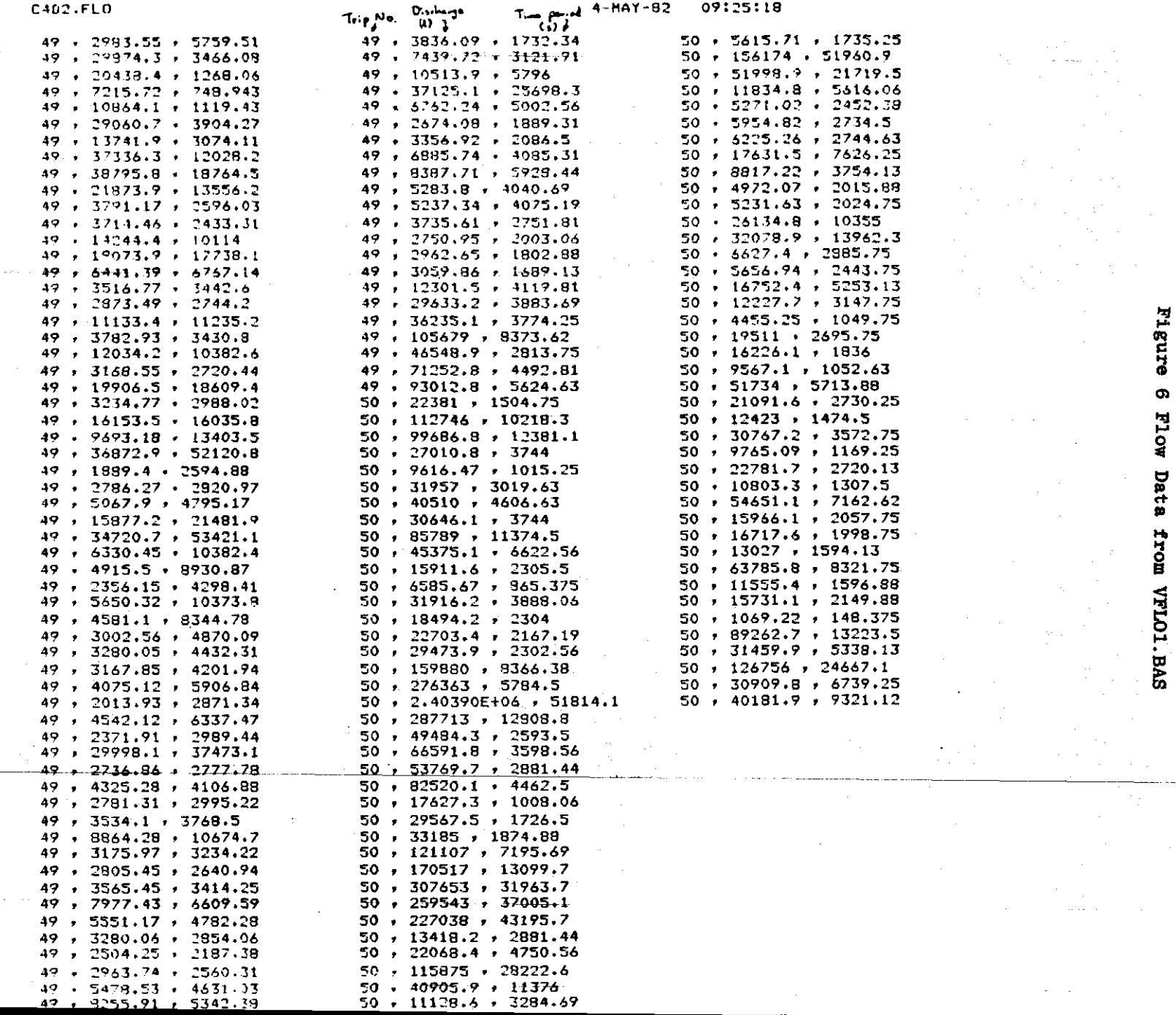

Page 1

i,

 $\mathcal{A}^{\pm}$ 

 $\blacksquare$ 

 $\mathcal{L}$ 

 $\ddot{\phantom{a}}$ 

**Additionally, the assistance rendered, at many stages during the work, by Dr M Newson of the Institute of Hydrology at Plynlimon, is gratefully acknowledged.** 

## Appendix 1

Instructions for **MOP** Users

```
1.
VDU
```
Check switch is in **VDU** position on aluminium base.

Log in normally: $-$ 

Type **KEL** HORNUNG

Password Mike

HEL HORNUNG<br>Password Mike<br>then MOP W2D1.DAT = TI:<br>file name file name

2. Set up 'MOP-2':-

Press 'CLEAR' until all zero's are displayed

**<sup>t</sup>**.SET'

" 'SEND'

" 'X, Y CO-ORD'

" 'ENTER'

" 'X, Y CO-ORD'

" 'DISCRIM'

\* Switch to MOP position on aluminium base Insert trip number, e.g. 036, 104. etc. The trip number will not be displayed. Plot corner co-ordinates of frame 1 with Den IN THE ORDER: BL, TL, TR, BR Press '9' (on MOP terminal) Plot 'crosses' on frame 1 Press ' 1' " corner co-ords of frame 2 Press '9'

Plot 'crosses' on frame 2

Press '2'

Plot corner co-ords of frame 3

Press **'9'** 

Plot 'crosses' on frame 3

Press '3'

Insert next trip number and repeat the above operation with the corresponding chart.

## **NB HIGH** PEAKS

Plot highest point within frame and then press '0', Plot second point, followed by '0', e.g.

 $\mathsf{l}$ 

3 At the end of the file, switch back to **VDU** position Then 'CONTROL **2'** to CLOSE file

**<sup>4</sup>**To RE-OPEN file: - Type MOP  $W2D1$ .  $DATA = TI$ :/AP file name

5 For print-out:-

Type BAS (CR)<br>OLD (CR)  $(CR)$ 

old file name **DU): [1,54J** COLUMN,BAS Number of columns to be output **4**  When READY, type **RUN**  To get back into **'MCR',** type BYE

# **6 Alternatively, for single column print-out type PIP file name**

**NB Remember to log off by typing BYE, when day's files are** 

 $\mathbf{r}$ 

**closed.** 

## Appendix 2

## MIKE8.BAS Squaring Program

Notes on running the program (see Fig. **7)** 

- i) In response to "File name"? prompt, it is necessary to edter full file name, i.e. including ".DAT" extension.
- ii) In response to "Registration terminators (1) or not  $(2)$ "? enter 1 as the MOP data has terminators at the ends of the frame co-ordinates and the digitised data.
- iii) Error messages

a) "error in co-ordinate pair ....". This is fairly self explanatory, often due to a misplaced character.

b) "Syntax Error in frame terminator". This again is self explanatory and may again be due to a misplaced charactet. c) "Frame not square; opposite sides unequal". The program attempts to square correct frames that are not square. However it can only operate within certain defined limits of accuracy in the original data. This error message suggests a gross mistake in one or more of the frame co-ordinates.

d) "Frame not square; angles inconsistent". Again the program į. can only operate within certain limits of accuracy in the original data. As above, this message implies that there is a gross error in one or more of the frame co-ordinates. The angle subtended by the sides of the frames are too far from  $90^\circ$  to be corrected by the program.

Note on other processing programs.

The processing programs MOPCHK.BAS, VFLO1.BAS and FLOSTAT.BAS are all

relatively simple programs and therefore have not been listed. **<sup>011</sup>** the Public Disc of the Bangor PDP-11 they are stored under UIC DLI:  $\begin{bmatrix} 100, 15 \end{bmatrix}$ . They are also maintained as copies on DEC tape and paper tape.

-

XYPLOT.BAS and COLUMN.BAS are locally available general purpose programs for plotting and printing data files respectively. They are retained on the System Disc of the PDP-11 under DLØ: [1 $\beta\beta$ , 54]. See also Bangor Software Notices numbers **8A** and 12.

#### Fig 7 MIKE8. BAS Program Listing

10 REM...FROGRAM TO HANDLE MAP REGISTRATION FROM MOP-2 DIGITISER 20 REM...MIKE6.BAS G.L.RADFORD JAN-1980 30 REM...THE PROGRAM REQUIRES INPUT FROM A FILE CREATED UNDER PIP 40 GOSUB 170 \ REM...INITIALISE 50 GOSUB 60 \ GO TO 590 TO HANDLE REGISTRATION **59 REM** 60 E=0 \ T9=0 \ FOR I=1 TO 3 \ IF END #1 THEN 810 \ LINPUT #1:A\$ 62 T9=T9\*10+VAL(SEG\$(A\$,4,4)) 63 NEXT I 65 E=0 \ FRINT \*\*\*; \ FOR I=1 TO 4 \ LINPUT #1:A\$ \ GOSUB 300 \ IF E=0 THEN 80 70 FRINT "Error in coordinate pair! "#A\$ \ STOP 80 NEXT I \ S(1)=Y(2)-Y(1) \ S(2)=X(3)-X(2) \ S(3)=Y(3)-Y(4) \ S(4)=X(4)-X(1) 85 H9=H8 \ H8=S(4) 90  $X0=X(1) \setminus X9=X(4) \setminus Y0=Y(1)$ 100 IF ABS(S(3)-S(1))<5 THEN 120 110 FRINT 'Frame not square; opposite sides unequal' \ STOP 120 IF ABS(S(4)-S(2))>=5 THEN 110 130 GOSUB 470 \ REM...COMPUTE ANGLES 140 I=1 \ IF F2=1 THEN LINPUT #1:A\$ 141 RETURN 160 REM...TO INITIALISE 170 M1\$="Frame not square; angles inconsistent;<br>180 DEF FNA(X)=X1\*COS(A2)-Y1\*SIN(A2) 190 DEF FNB(Y)=X1\*SIN(A2)+Y1\*COS(A2) 200 DIM A(4), X(4), Y(4) 210 A0=4 \ LO=4 \ REM...MATCHED LIMITS FOR ANGLE AND LENGTH 220 S1\$=\*0 0.\* \ A1=0 \ S=0 \ S1=0 \ S2=0 230 FRINT "File name " $i$  \ LINPUT X\$ \ P=POS(X\$,",",1) 240 IF P=0 THEN 230 250 OPEN X\$ FOR INPUT AS FILE \$1 \ X\$=SEG\$(X\$,1,P-1)8'O'%SEG\$(X\$,P,200) 260 OPEN X\$ FOR OUTPUT AS FILE #2 265 FRINT "Resistration terminators(1) or not (2) "; \ INPUT F2 270 RETURN 290 REM...TO CHECK A COORD LINE, SALVAGE AND PARSE 300 B\$=A\$ 320 F=POS(B\$, '+",1) \ IF F=12 THEN 360 330 IF PGB THEN E=1 \ RETURN 340 IF P>12 THEN B\$=SEG\$(B\$,2,200) \ GO TO 320 350 B\$=SEG\$(S1\$,1,12-P)&B\$ 360 IF SEG\$(B\$,1,4)<>S1\$ THEN 390<br>370 IF SEG\$(B\$,15,19)<>" 4 0." THEN 390 380 IF SEG\$(B\$,30,31)=' 5' THEN A\$=B\$ \ GO TO 410  $390$  E=1 \ RETURN

#### MIKES. BAS Program Listing - continued

400 REM...PARSE A CORRECT LINE. COORDS ROUNDED TO 1 PLACE<br>410 X(I)=VAL(SEG\$(A\$,3,14))\*10 \ X(I)=(INT(X(I)+.5))/10 420 Y(I)=VAL(SEG\$(A\$;18;29))\*10 \ Y(I)=(INT(Y(I)+.5))/10 430 RETURN 450 REM...TO COMPUTE ANGLES IN DEGREES 460 REM...CALCULATE TANGENT OF ANGLE 470 A(1)=X(2)-X(1) \ A(2)=Y(2)-Y(3) \ A(3)=X(3)-X(4) \ A(4)=Y(1)-Y(4) 480 REM...CONVERT TO ANGLES IN DEGREES 490 FOR J=1 TO 4 \ B(J)=ATN(A(J)/S(J))\*180/FI 500 IF J=1 THEN 520 \ IF ABS(B(J)-B(J-1))<=A0 THEN 520 510 PRINT M1\$#B(J)#B(J-1) \ STOP 520 A1=A1+B(J) \ NEXT J 530 IF ABS(B(4)-B(1))<=A0 THEN 550 540 PRINT M1\$\$B(4)\$B(1) \ STOP 550 A1=A1/4 560 A2=A1\*FI/180 570 RETURN **590 REM** 600 IF END #1 THEN 810 610 LINFUT #1:A\$ \ IF POS(A\$,"+",1)>0 THEN 650<br>620 IF SEG\$(A\$,1,3)="0 ' THEN 640 \ IF SEG\$(A\$,6,6)="6" THEN 640 630 IF LEN(A\$)=1 THEN 810 \ PRINT "SYNTAX ERROR IN FRAME TERMINATOR:  $"34$ \times STOF$ 640 T1=VAL(SEG\$(A\$,4,4)) \ IF T1=3 THEN GOSUB 60 \ GO TO 645 642 GOSUB 65 645 02=02+H9 \ GO TO 600 650 GOSUB 300 \ IF E=0 THEN 670 660 FRINT 'ERROR IN COORDINATE FAIR!  $*$ ; A\$  $\searrow$  STOP 670  $X1 = X(1)$  \  $Y1 = Y(1)$ 680 REM...TRANSFORM W.R.T. FRAME ORIGIN  $690$   $X1 = X1 - X0$  \  $Y1 = Y1 - Y0$ 700 GOSUR 790 710 IF X3<0 THEN X3=0 720 FRINT #2:T9;",";X3+02;",";Y3 730 GO TB 600 **750 STOP 770 REM** 780 REM...TO ROTATE AXES 790 X3=FNA(X1) \ Y3=FNB(Y1) 800 RETURN **B10 END** 

## Appendix **3**

It was mentioned earlier that the flow data have been used in conjunction with stream water chemistry to calculate solute losses from experimental catchments. For completeness, therefore, the simple flow chart in Figure 8 has been Included to outline the ray in which the lbss of material in solution may be computed for a gauged catchment.

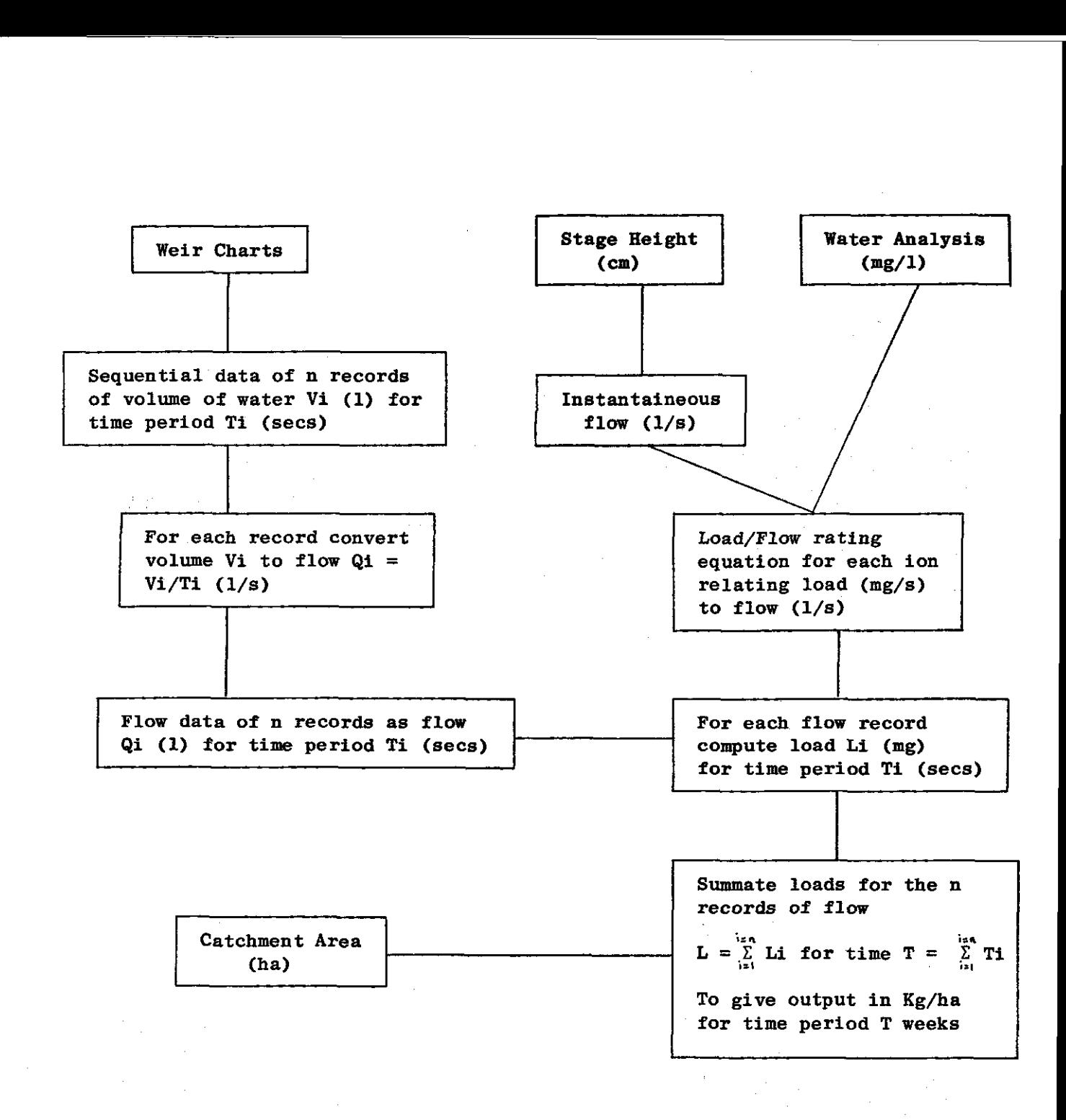

### Figure 8

Flow Chart Describing Stages in Processing Stream Flow and Chemical Data for Computing Solute Losses from a Gauged Catchment